# estpassport Q&A

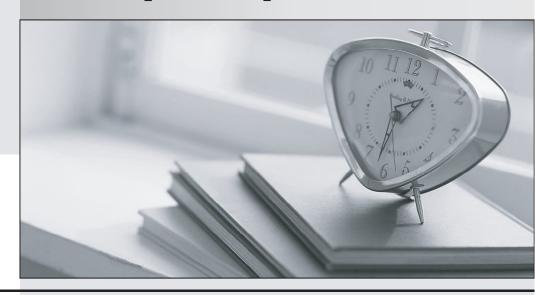

La meilleure qualité le meilleur service

http://www.testpassport.fr Service de mise à jour gratuit pendant un an **Exam** : **EX294** 

Title : Red Hat Certified Engineer

(RHCE) exam for Red Hat

Enterprise

**Version**: DEMO

## 1.CORRECT TEXT

Create a file called packages.yml in/home/sandy/ansibleto install some packages for the following hosts. On dev, prod and webservers install packages httpd, mod\_ssl, and mariadb. On dev only install the development tools package. Also, on dev host update all the packages to the latest.

### Answer:

Solution as:

```
name: install pack
hosts: dev, test, webservers
become: true
tasks:
  - name: install on all hosts in this play
    yum:
      name:
        - httpd
        - mod ssl

    mariadb

      state: latest
    name: install on dev only
    yum:
      name:
        - '@Development tools'
      state: latest
    when: "dev" in group names
```

- \*\* NOTE 1 a more acceptable answer is likely 'present' since it's not asking to install the latest state: present
- \*\* NOTE 2 need to update the development node
- -name: update all packages on development node

yum: name: '\*' state: latest

### 2.CORRECT TEXT

Create an empty encrypted file calledmyvault.yml in /home/sandy/ansibleand set the passwordtonotsafepw. Rekey the passwordtoiwejfj2221.

# Answer:

ansible-vault create myvault.yml Create new password: notsafepw Confirm password: notsafepwansible-vault rekeymyvault.yml

Current password: notsafepw New password: iwejfj2221 Confirm password: iwejfj2221

## 3.CORRECT TEXT

In /home/sandy/ansible/create a playbook calledlogvol.yml. Inthe play create a logical volume calledlv0and make it of size 1500MiB on volume groupvgOlf there is not enough space in the volume groupprinta message"Not enough space for logical volume"and then make a 800MiBlv0instead. If the volume group still doesn't exist, create a message "Volume group doesn't exist"Create anxfsfilesystem on alllv0logical volumes. Don't mount the logical volume.

# Answer:

Solution as:

```
- name: hosts
hosts: all
tasks:

    name: create partition

  parted:
   device: /dev/vdb
   number: 1
   flags: [ lvm ]
   state: present

    name: create vg

 lvg:
   vg: vg0
    pvs:/dev/vdb1
 when: ansible devices.vdb.partitions.vdb1 is defined
- name: create logical volume
 lvol:
   vg: vg0
   lv: lv0
   size: 1500m
 when: ansible lvm.vgs.vg0 is defined and ( (ansible lvm.vgs.vg0.size g | float ) > 1.5)
- name: send message if volume group not large enough
 debug:
    msg: Not enough space for logical volume
 when: ansible lvm.vgs.vg0 is defined and ( (ansible lvm.vgs.vg0.size g | float ) < 1.5)
- name: create a smaller logical volume
 lvol:
   vg: vg0
   lv: lv0
   size: 1500m
 when: ansible_lvm.vgs.vg0 is defined and ( (ansible_lvm.vgs.vg0.size_g | float ) < 1.5)
- name: create fs
 filesystem:
   dev: /dev/vg0/lv0
   fstype: xfs
when: ansible_lvm.vgs.vg0 is defined
```

# **4.CORRECT TEXT**

Create a playbook called regulartasks.yml which has the system that append the date to /root/datefile every day at noon. Name is job 'datejob'

### Answer:

Solution as:

- name: Creates a cron file under /etc/cron.d

cron:

name: datejob

hour: "12"

user: root

job: "date >> /root/ datefile"

# **5.CORRECT TEXT**

Create anansible vault password file calledlock.ymlwith the passwordreallysafepwin the /home/sandy/ansibledirectory. In the lock.yml file define two variables. One ispw\_devand the password is 'dev' and the other ispw\_mgrand the password is 'mgr' Create a regular file calledsecret.txtwhich contains the password for lock.yml.

# Answer:

ansible-vault create lock.yml New Vault Password: reallysafepw Confirm: reallysafepw

In file:

pw\_dev: dev pw\_mgr: mgr